## **招生系统打印准考证操作手册**

1. 准考证打印。

打印准考证需要电脑端操作,浏览器打开地址(建议 360 浏 览器)

[http://zsxt.ahip.cn:8090/zsxt/wsbm/xsGrzx/main.zf,](http://zsxt.ahip.cn:8090/zsxt/wsbm/xsGrzx/main.zf)按 照提示登录成功后,点击"2023 分类招生"→"准考证打印"。 进入界面后,确定本人信息无误后,点击打印按钮。在打印 的界面更多选项去掉页眉和页脚。开始打印。打印完成后准 考证打印状态变成已打印。

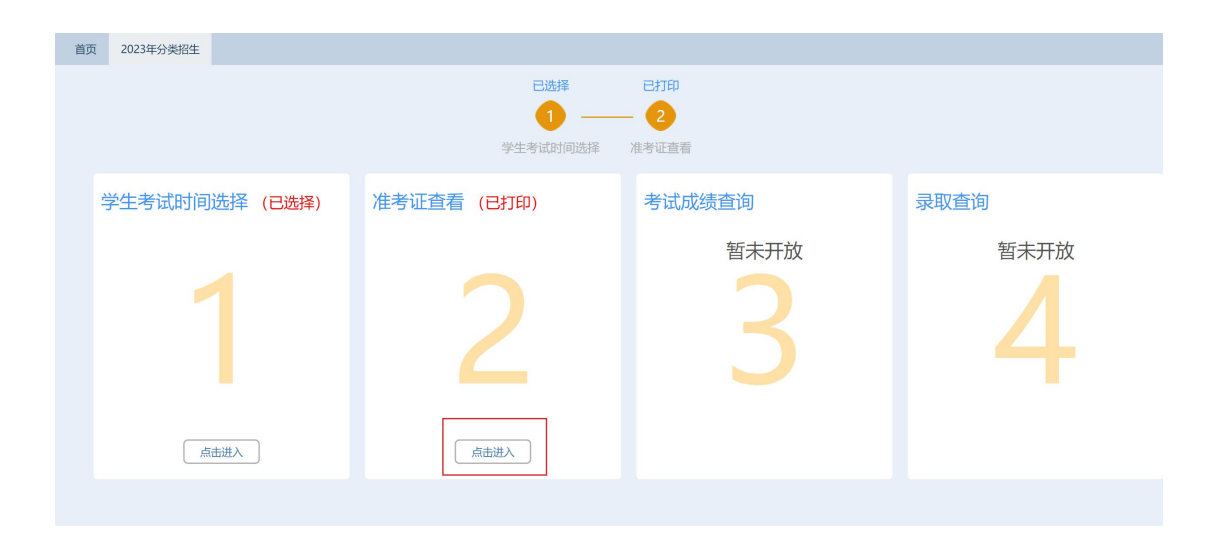

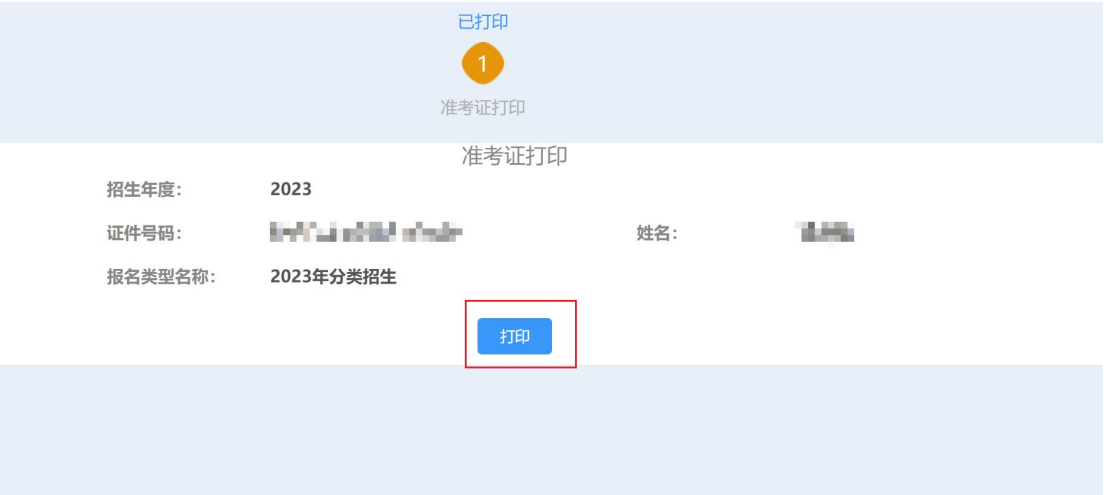

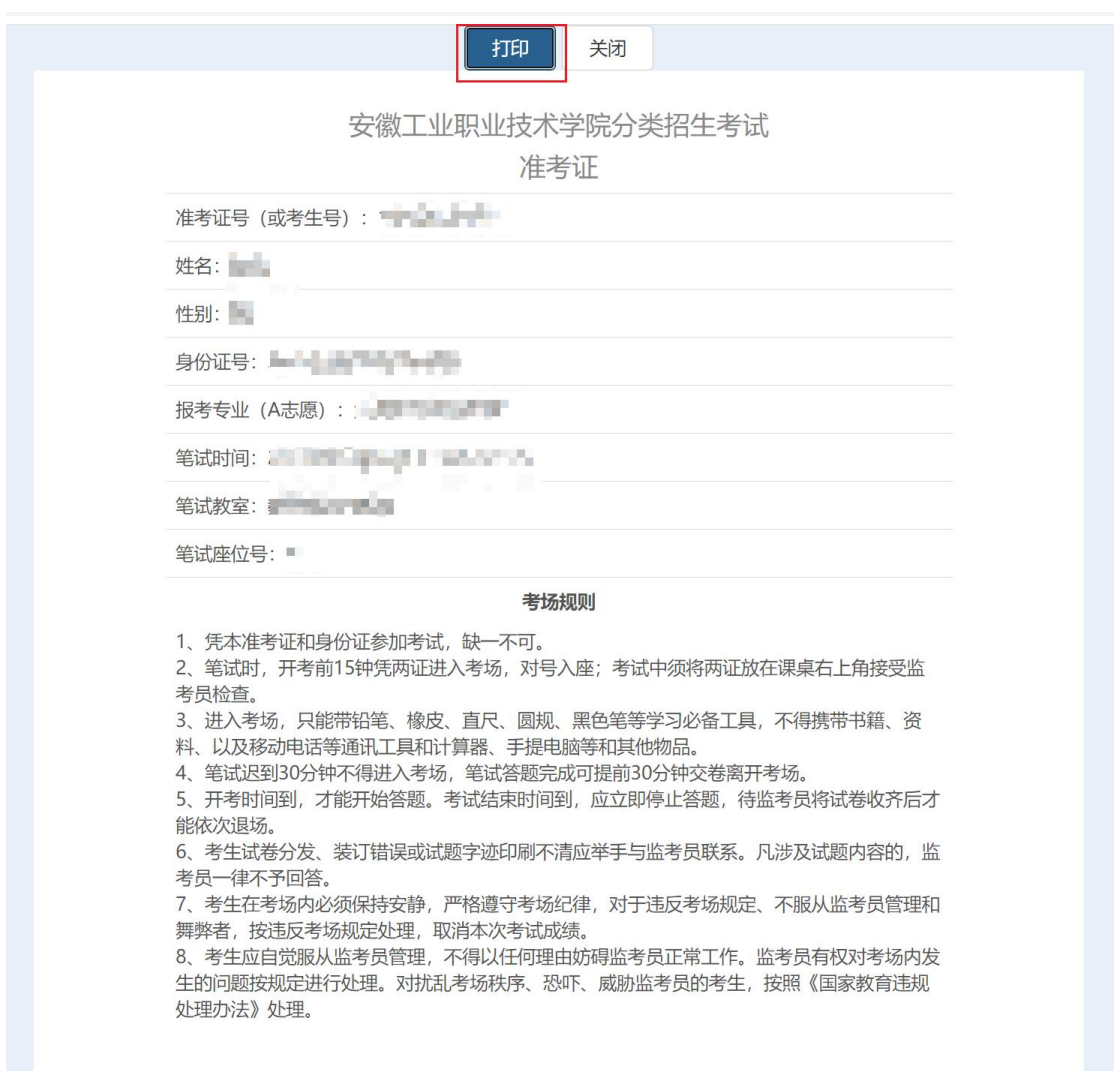

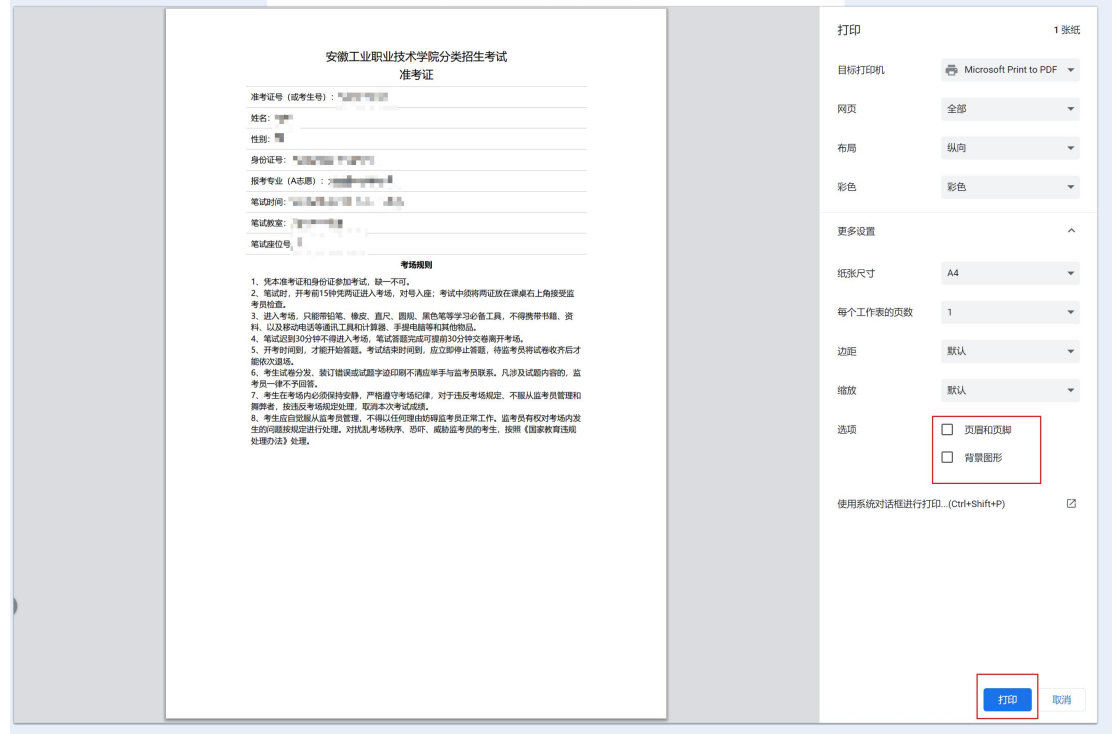

备注:对于暂时没有打印条件的学生,可以在打印界面另存为 pdf, 到打印店打印 pdf 即可。

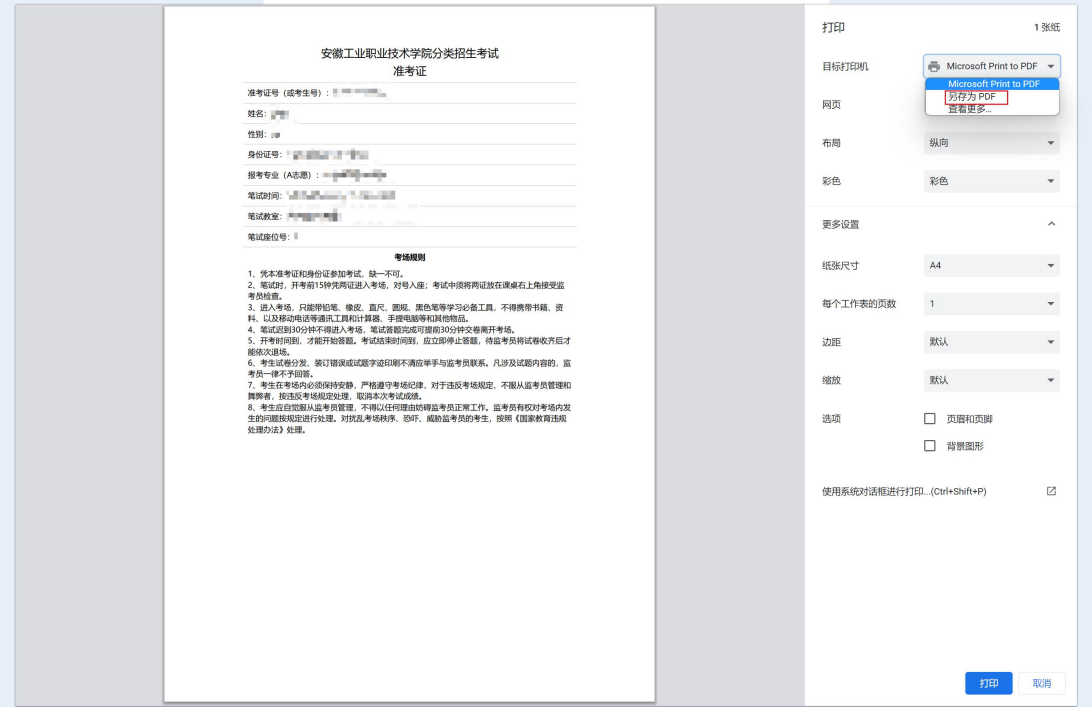

3 考试成绩查询

考试成绩查询请等待学校通知。